## https://www.100test.com/kao\_ti2020/267/2021\_2022\_\_E5\_AD\_A6 \_E4\_B9\_A0\_E5\_86\_85\_E6\_c103\_267174.htm

读Linux网卡驱动也是一样。那长长的源码夹杂着那些我们陌

 $\lim_{\alpha\to 0}$ 

 $3000$ 

 $\Theta$ 00

ifconfig eth0 down rmmod 8139too insmod 8139too.o

 $8139$ too.o

 $m$ ain $n=1$ module\_init(rtl8139\_init\_module).

rtl8139\_init\_module insmod 如下: static int \_\_init rtl8139\_init\_module (void) { return pci\_module\_init (&amp.rtl8139\_pci\_driver). } pci\_module\_init Linux/drivers/net/eepro100.chem.html8139\_pci\_driver

人们的现在分词形式。<br>2011年(1980年)

rtl8139\_pci\_driver static struct pci\_driver rtl8139\_pci\_driver = { name: MODNAME, id\_table: rtl8139\_pci\_tbl, probe: rtl8139\_init\_one, remove: rtl8139\_remove\_one, }. pci\_module\_init  $L$ inux $\frac{1}{\sqrt{2}}$ 

pci\_register\_driver Linux/drivers/pci/pci.c pci\_register\_driver rtl8139\_pci\_driver PCI PCI

## PCI

于PCI设备的一种)的配置空间如果发现标识信息

rtl8139\_pci\_driver id\_table rtl8139\_pci\_tbl static struct pci\_device\_id rtl8139\_pci\_tbl[] \_\_devinitdata = { {0x10ec, 0x8129, PCI\_ANY\_ID, PCI\_ANY\_ID, 0,  $[0, 1]$ ,  $\{PCI\_ANY\_ID, 0x8139, 0x10ec, 0x8139, 0, 0, 0\}$ ,  $\{0\}$ .

rtl8139\_pci\_driver probe rtl8139\_init\_one,

pci\_device\_id

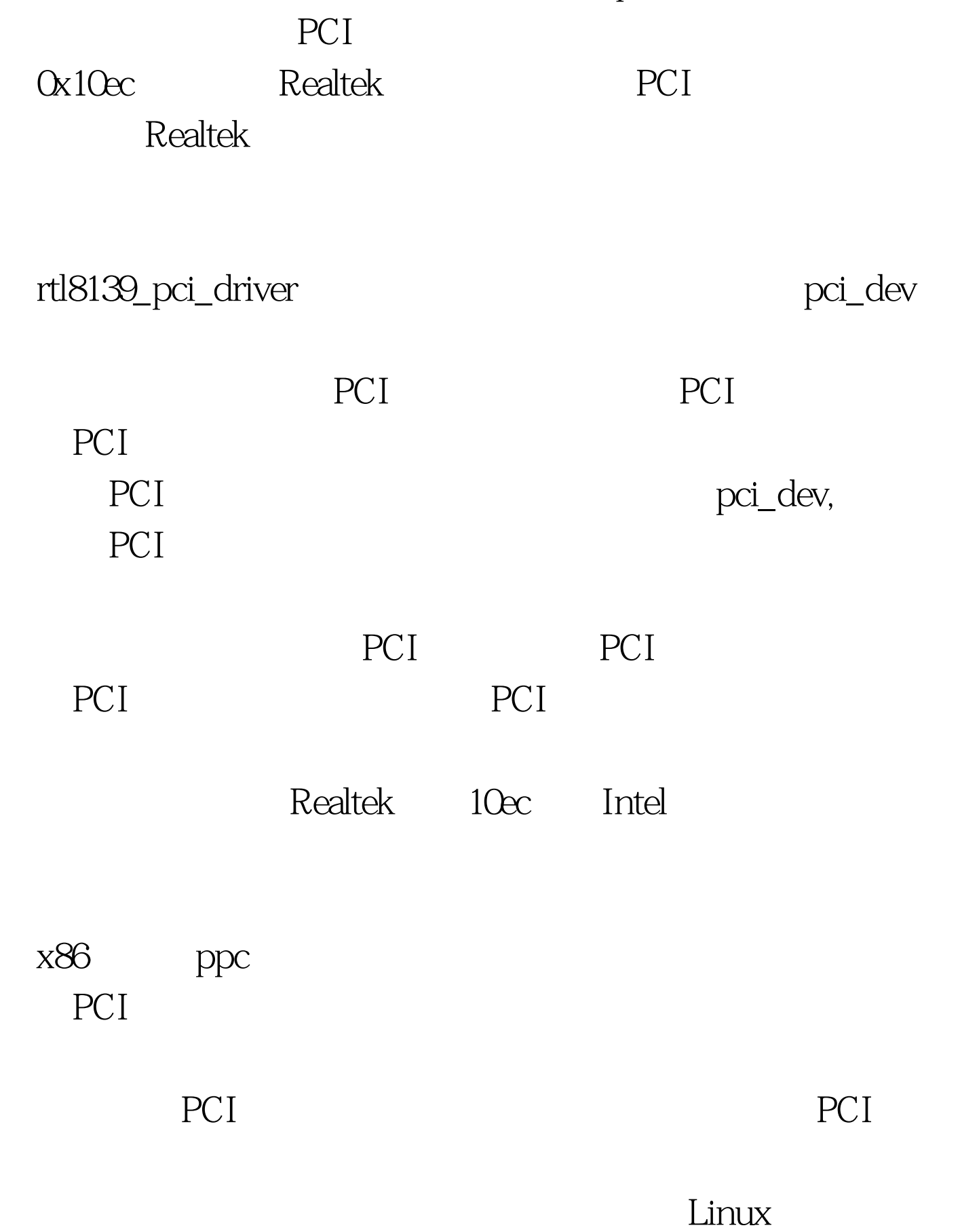

的CPU访存指令就可以访问到这些处于外设中的控制寄存器

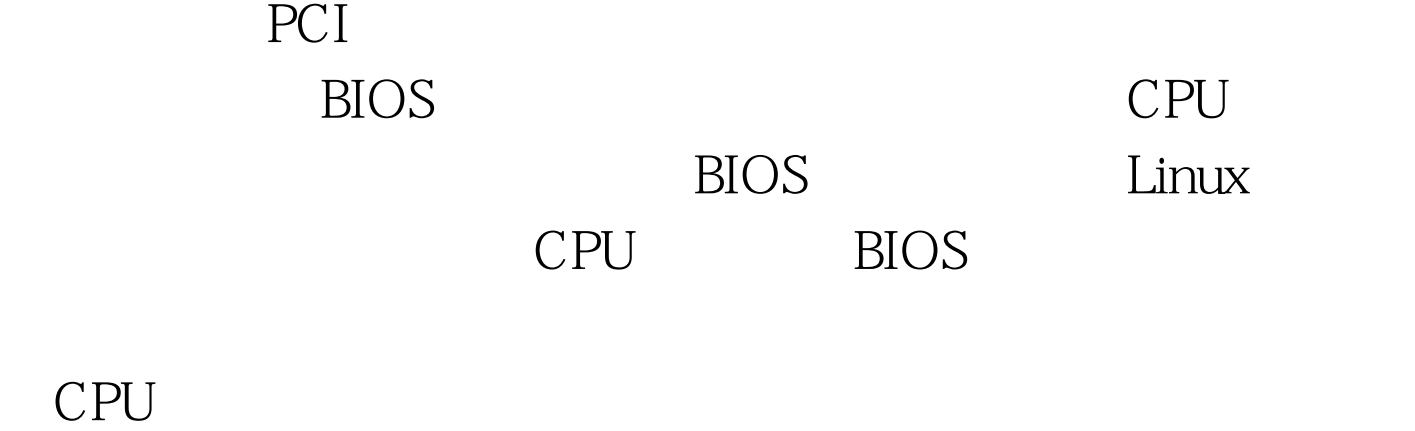

pci\_register\_driver pci\_device\_id rtl8139\_init\_one, net\_device

pci\_dev

## RCI and the position of the set of the set of the set of the set of the set of the set of the set of the set o

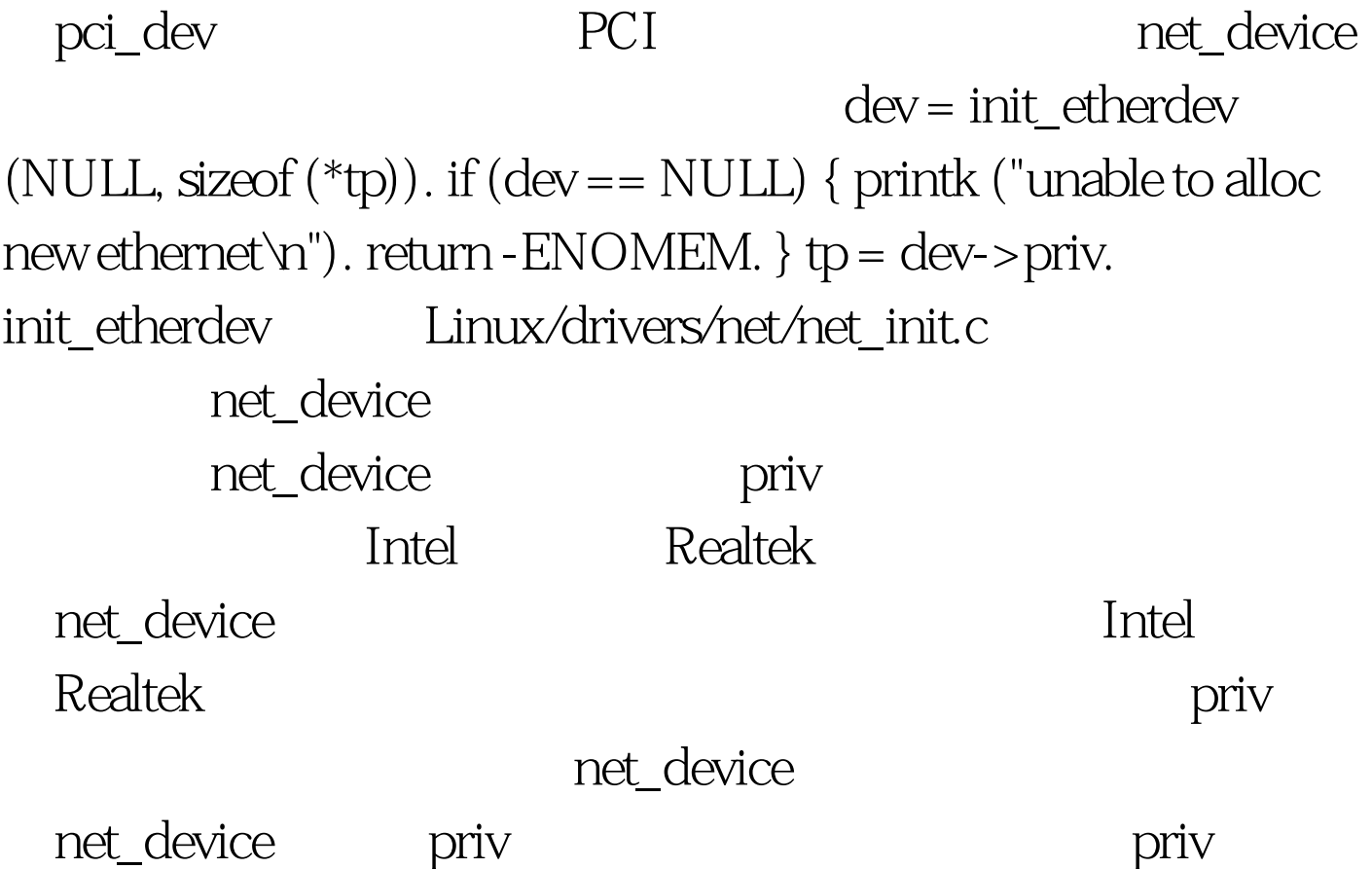

## 是可以任意的,所以分配时要把priv的大小传过去。 ②开启

```
rc = pci_enable_device (pdev). if (rc) goto err\_out.
pci_enable_device
 drivers/pci/pci.c
       Command 0 1 1
             rtl8139 datasheet
的作用就是开启内存映射和I/O映射,如果不开的话,那我们
```
pci\_enable\_device mmio\_start = pci\_resource\_start (pdev, 1). mmio\_end = pci\_resource\_end (pdev, 1). mmio\_flags = pci\_resource\_flags (pdev, 1). mmio\_len = pci\_resource\_len (pdev, 1).  $100Test$ 

www.100test.com